# FLUKE networks.

## Проверка доступности сетевых служб при расширении, перемещении и изменении инфраструктуры

Сертификация установленных кабельных систем передачи данных предоставила владельцам и специалистам по установке сетей ценный инструмент, обеспечивающий целостность физической сети. Это позволило обеспечить крепкую основу надежности сети. Благодаря распространению протоколов передачи данных Ethernet и дополнительных служб, таких как Power over Ethernet (РоЕ), возникла потребность в предоставлении расширенной проверки доступности необходимых служб, доступных в точке подключения после активации этих служб, при перемещении, расширении и изменении инфраструктуры сети, а также после устранения неисправностей в данном сегменте сети или при проблемах с соединением. Модуль DTX для проверки сетевых служб теперь предоставляет возможность проверки и документирования доступных служб.

### Сетевая среда при перемещении, расширении и изменении инфраструктуры (MAC)

Несмотря на то, что много внимания уделяется кабельным сегментам в крупных проектах по установке сетей с нуля, множество новых кабельных сегментов передачи данных устанавливается в существующих сетях. Перемещение, расширение и изменение инфраструктуры сети (МАС -Moves, Adds and Changes) происходит при реструктуризации офисов для удовлетворения потребностей работников компании или при расширении сетей для поддержки роста предприятия. При выполнении типичного строительного проекта протягиваются кабели, коммутационные стойки конфигурируются в телекоммуникационном зале, а розетки заделываются в рабочих зонах. Постоянные соединения сертифицируются на соответствие стандартам, указанным в подряде на строительство. Кабели не используются до тех пор, пока работники не установят сетевые коммутаторы в телекоммуникационном зале, а компьютеры - на индивидуальных рабочих станциях. В подобной ситуации сертификационное тестирование кабелей является

последним этапом документирования, указывающим на то, что работники завершили работу с приемлемым качеством, в соответствии со стандартами и спецификациями клиента.

В сетевой среде при МАС кабели устанавливаются в пределах существующей сети. При этом так же, как и в новообразованной среде, прокладываются кабели и заделываются розетки и коммутационные панели. Кабели тестируются с помощью соответствующего сертифицирующего тестера, чтобы установить, соответствуют ли все компоненты и применяемые методы установки требованиям заданного стандарта. Тем не менее, в этой ситуации сертификация поможет ответить лишь на вопрос: « Были ли кабели установлены правильно? » Однако конечные пользователи в этой существующей сети хотели бы также знать, будет ли розетка, установленная в их рабочей зоне, обеспечивать работу нужных служб.

#### Сертификация установленных медных и волоконно-оптических линий

Сертификация кабелей имеет два основных назначения. Во-первых, на ее результаты могут ссылаться специалисты по установке, демонстрируя владельцу здания, что все компоненты кабельной системы соответствуют указанным требованиям, и были установлены качественно, обеспечивая поддержку нужных скоростей передачи данных. Во-вторых, владельцы сетей могут полагаться на кабельные стандарты, определяя производительность, какую они могут получить в будущем по мере увеличения требований к скорости сетевого оборудования. Установка высокопроизводительных кабельных систем дает владельцу сети уверенность в том, что он сможет модернизировать свою сеть без необходимости замены кабелей. К примеру, владелец сети, построенной на основе стандарта 10/100BASE-T, может установить кабели расширенной категории 6, если через несколько лет он собирается модернизировать все оборудование до стандарта 1000BASE-T, а несколько линий, соединяющих серверы между собой, - до 10GBASE-Т. Поэтому чтобы поддерживать максимальную гибкость при размещении серверов в будущем, он может остановить свой выбор на кабелях расширенной категории 6, проложив их по всей сети. Если он решит, что для удовлетворения его будущих потребностей будет достаточно менее скоростного протокола, он может выбрать кабельную систему более

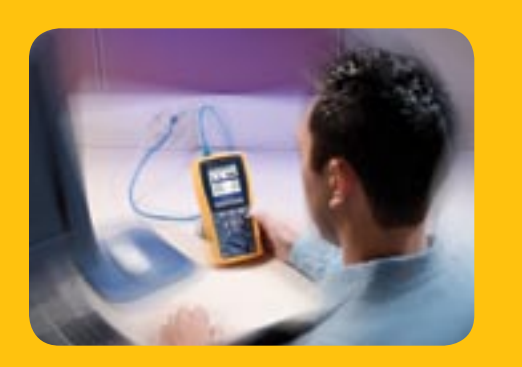

Анализатор DTX CableAnalyzer™ с модулем для проверки сетевых служб DTX Получите полное представление о работе сети

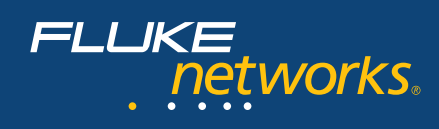

низкого качества при условии, если ее достаточно для поддержания нужной скорости сети, как показано на Рис. 1.

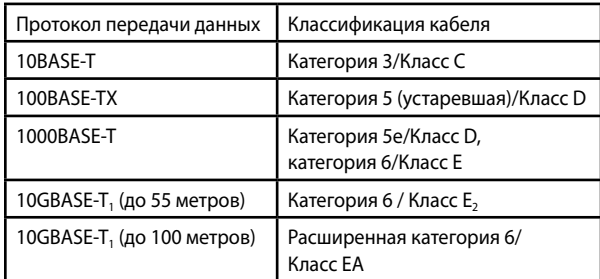

1 - в процессе разработки

2 - подвержен ограничениям из-за внешних перекрестных наводок (Alien Crosstalk)

Рис. 1. Производительность кабеля, требуемая для поддержки различных скоростей передачи данных Ethernet на витой паре

#### Модель OSI

Сетевые приложения обмениваются данными по таким протоколам, как 100BASE-TX, в то время, как оборудование соединяется определенной физической средой, например, витой парой, оптоволокном или коаксиальным кабелем. Данные передаются в физической среде через различные уровни обработки, обеспечивая связь между двумя приложениями в сети. Модель взаимодействия открытых систем (OSI - Open System Interconnection), созданная Международной организацией по стандартизации (ISO -International Organization for Standardization), дает представление о взаимодействии различных элементов сети в процессе обмена данными.

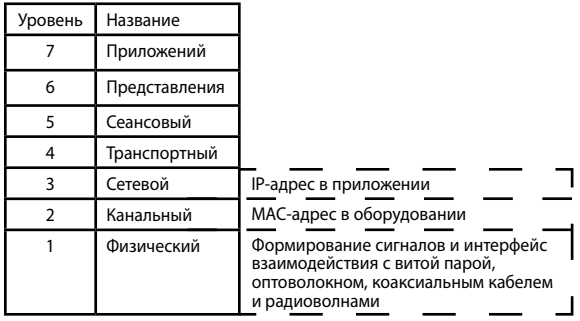

Рис. 2. Модель OSI системы передачи данных в сети

Сертификационное тестирование кабельных систем позволяет определить, обеспечивает ли 1-й уровень модели OSI - физическая среда, медные провода витой пары или оптоволокно - производительность, необходимую для передачи данных с нужной скоростью. Во многих новых системах кабели прокладываются перед установкой сетевых коммутаторов и компьютеров, поэтому для проверки функций 2-го и 3-го уровней модели сети отсутствует необходимое оборудование. Во время процедуры МАС сетевое оборудование обычно уже присутствует, при этом владелец сети должен знать, доступны ли заданные сетевые

службы при подключении к определенной розетке. Владельцу сети также может понадобиться знать ответы на следующие вопросы:

- На какой скорости я могу подключиться к сети?
- Обеспечит ли данная розетка питание для моего телефона VoIP?
- Возможно ли получить доступ в Интернет?

• Могу ли я печатать с помощью сетевого принтера? Модуль DTX-NSM для проверки сетевых служб поможет дать ответы на эти вопросы.

#### На какой скорости я могу подключиться к сети?

При выполнении процедуры МАС новая линия подключается к соответствующему порту коммутатора после завершения сертификационного тестирования кабелей. К этому моменту все службы, затребованные конечным пользователем, должны быть доступны при подключении к розетке рабочей зоны данного пользователя. Модуль DTX для проверки сетевых служб (DTX-NSM) дает возможность проверять работу этих служб и документировать их наличие после завершения процедуры МАС.

Вставьте модуль DTX-NSM для проверки сетевых служб в гнездо сзади главного блока анализатора DTX CableAnalyzer и поверните переключатель в положение « MONITOR » (Мониторинг). Просто соедините розетку рабочей зоны и гнездо RJ45 модуля DTX-NSM с помощью коммутационного шнура. (Эти функции доступны также в волоконнооптических сетях при использовании дополнительного подключаемого (SFP) волоконно-оптического приемопередатчика малого форм-фактора, установленного в модуле DTX-NSM.) Выберите « Network Connectivity » (Связь с сетью), нажмите кнопку TEST, и модуль DTX выведет на экран окно с результатами, подобное тому, которое изображено на рис. 3.

| <b>Network Connectivity</b>           |            |              |  |  |
|---------------------------------------|------------|--------------|--|--|
|                                       | 10/100     | PoE          |  |  |
| <b>Negotiation Details</b>            |            |              |  |  |
| <b>DTX Address</b>                    |            | 10.248.1.142 |  |  |
| Gateway                               |            | 10.248.1.8   |  |  |
| <b>DHCP Server</b>                    |            | 10.248.1.30  |  |  |
| <b>DNS Server</b>                     |            | 10.248.1.30  |  |  |
|                                       |            |              |  |  |
| Highlight item,<br><b>Press ENTER</b> |            |              |  |  |
| <b>Traffic</b>                        | Port Blink | Pina         |  |  |

Рис. 3. Окно результатов тестирования связи с сетью

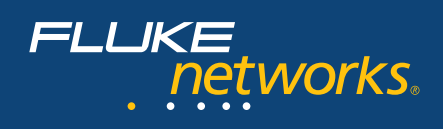

График в верхней части окна показывает нам, что данная розетка может поддерживать стандарты 10BASE-T и 100BASE-TX, а также что в данный момент сеть работает со стандартом 100BASE-TX (значение, выделенное зеленым) в полнодуплексном режиме (сплошные стрелки).

Модуль DTX-NSM выдаст отчет по возможностям поддержки стандартов 10/100/1000BASE-T(X), а также полно- или полудуплексного режима. В разделе « Negotiation Details » (Сведения о согласовании) отображаются сведения о соединении на рис. 4.

| <b>Negotiation Details</b><br>100 MBit |                    |  |  |
|----------------------------------------|--------------------|--|--|
| Connection:                            | <b>Full Duplex</b> |  |  |
| MDI Crossover Status:                  | MDI                |  |  |
| Pin Reversal:                          | No                 |  |  |
| Supported Speeds                       |                    |  |  |
| Half Duplex:                           | 10/100 MBit        |  |  |
| Full Duplex:                           | 10/100 MBit        |  |  |
| Power Over Ethernet                    |                    |  |  |
| Power On Pairs:                        | 4,5-7,8            |  |  |
| <b>Adequate Power:</b>                 | Yes                |  |  |
|                                        |                    |  |  |

Рис. 4. Сведения о согласовании

Кроме информации о скорости соединения в окне « Negotiations Details » отображается два вида сведений – состояние соединения и наличие питания « Power over Ethernet ». Сначала окно состояния соединения отображает сведения о реверсировании контактов и скрещении жил. Если порядок пар приема и передачи был изменен (реверсирован) в определенной точке канала, многие коммутаторы могут распознавать эту ситуацию и обеспечивать компенсацию. В этом случае в разделе « MDI Crossover Status » (Скрещение MDI) будет указано « MDI-X ». Подобным образом, если отдельные провода в определенном канале были реверсированы (реверсирование tip/ring), коммутатор может это компенсировать путем изменения полярности, причем модуль DTX-NSM определит эти контакты как реверсированные. В обоих случаях коммутатор компенсирует ошибку в коммутационном шнуре (при условии, если неразъемное соединение было сертифицировано надлежащим образом.)

Далее, страница состояния питания PoE (при наличии такового) отображает, по каким парам подается питание постоянного тока и поддерживается ли адекватное напряжение при нагрузке. Это позволяет быть уверенным в том, что телефоны VoIP, беспроводные точки доступа и другие устройства, использующие питание по Ethernet, будут нормально функционировать при подключении к данной розетке.

Возвращаясь к окну на Рис. 3, мы видим четыре дополнительных строки, перед которыми стоят зеленые галочки, обозначающие успешное соединение. Эти четыре пункта указывают на адрес DTX, шлюз, сервер DHCP и сервер DNS. Каждая зеленая галочка указывает на успешное соединение, а после нее стоит IP-адрес данного устройства. Мы можем выбрать конкретное устройство, например шлюз, и просмотреть сведения о нем, как показано на Рис. 5. Статистика отображает число сделанных запросов ping и число полученных ответов. Остальная статистика отображает показатели надежности и целостности соединения. Надежное соединение к шлюзу означает, что конечный пользователь имеет доступ за пределы локальной сети – например, к Интернету.

| Ping Result<br>Gateway                                                |                                                                   |  |  |  |
|-----------------------------------------------------------------------|-------------------------------------------------------------------|--|--|--|
| <b>IP Address:</b>                                                    |                                                                   |  |  |  |
| 10.248.1.8                                                            |                                                                   |  |  |  |
| Replies/Requests:<br>Min RTT:<br>Avg RTT:<br>Max RTT:<br>RTT Std Dev: | 5/5<br>0.9 ms<br>1.5 <sub>ms</sub><br>3.2 <sub>ms</sub><br>0.9 ms |  |  |  |
|                                                                       |                                                                   |  |  |  |
|                                                                       |                                                                   |  |  |  |

Рис. 5. Результат отправки запроса Ping на шлюз

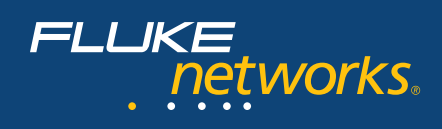

Кроме того, наличие надежного доступа к шлюзу дает возможность проверять соединения с другими устройствами за пределами локальной сети. В ситуациях, где конечному пользователю нужен доступ к определенным ресурсам в глобальной сети или в Интернете, в списке часто используемых устройств можно хранить определенный IP-адрес. Этот список может содержать адреса локальных серверов, принтеров и компьютеров дочерних представительств, как показано на рис. 6.

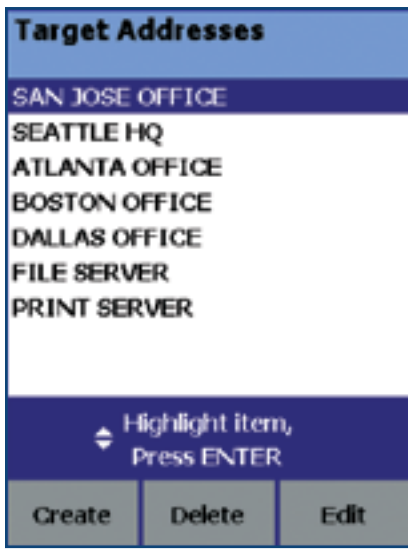

Рис. 6. Список точек для отправки запроса Ping

В списке можно выбрать любое устройство. При этом мы получим такую же статистику, какую мы наблюдали для шлюза. На примере, приведенном на рис. 7, мы отправили запрос Ping в офис г. Сан-Хосе (San Jose). Обратите внимание, что средняя задержка в сети (RTT – Round Trip Time) для запроса Ping/ответа значительно превышает аналогичный показатель для шлюза, так как обозначает время, требуемое для того, чтобы запрос Ping дошел через Интернет до офиса

в г. Сан-Хосе и вернулся обратно. Среднее значение RTT и стабильность показателя RTT,отраженная в стандартном отклонении (RTT Std Dev), может иметь большое значение для таких приложений как, например, Voice over IP или трансляция потокового видео по протоколу IP.

|                                                  | Ping Result<br>SAN JOSE OFFICE |                                                           |  |
|--------------------------------------------------|--------------------------------|-----------------------------------------------------------|--|
| <b>IP Address:</b>                               |                                |                                                           |  |
| 66.102.7.104                                     |                                |                                                           |  |
| Min RTT:<br>Avq RTT:<br>Max RTT:<br>RTT Std Dev: | Replies/Requests:              | 5/5<br>25.8 ms<br>26.8 ms<br>29.4 ms<br>1.3 <sub>ms</sub> |  |
|                                                  |                                |                                                           |  |
|                                                  |                                |                                                           |  |
|                                                  |                                |                                                           |  |
|                                                  |                                |                                                           |  |

Рис. 7. Результаты отправки запроса Ping

#### **Заключение**

Сертификация кабелей остается важным шагом в установке любых новых линий, тем не менее, мы убедились, что модуль DTX-NSM обеспечивает качественно новый уровень обзора сети. В условиях перемещения, расширения и изменения инфраструктуры сети нужную линию можно немедленно ввести в эксплуатацию, а также задокументировать возможности соответствующей сетевой розетки. Это дает специалисту по установке кабелей и владельцу сети ещё большую уверенность в том, что потенциал сети будет использоваться максимально. Более подробные сведения об уникальных возможностях анализатора DTX CableAnalzyer можно узнать на веб-сайте **www.flukenetworks.com/dtx**. Там же вы можете провести виртуальное знакомство с устройством.

#### **N E T W O R K S U P E R V I S I O N**

**Fluke Networks** P.O. Box 777, Everett, WA USA 98206-0777

**Fluke Networks** работает более чем в 50 странах мира. За информацией о местных дистрибьюторах и представительствах обращайтесь на сайт **www.flukenetworks.com/contact**.

©2006 Fluke Corporation. Все права защищены.<br>Напечатано в США. 6/2006 2717837 A-RUS-N Ред. А